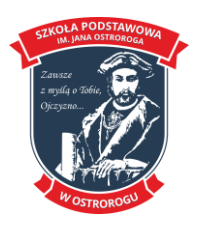

# **Wymagania edukacyjne dla przedmiotu INFORMATYKA w klasie szóstej**

Realizowany program: **Teraz Bajty. Informatyka dla szkoły podstawowej.** 

# **Wymagania edukacyjne na poszczególne oceny z przedmiotu Informatyki w klasie VI** Ocena niedostateczna

- nie zna regulamin pracowni nie potrafi wymienić 3 dowolnych punktów regulaminu
- nie dba o porządek na stanowisku komputerowym
- pod kierunkiem nauczyciela nie potrafi zapisać dokumentu w pliku, w folderze domyślnym
- nie zna sposobów prezentowania informacji
- pod kierunkiem nauczyciela nie potrafi wykonać prostej prezentacji składającą się z kilku slajdów
- nie potrafi podać przykładów niektórych usług internetowych
- nie potrafi uruchomić przeglądarki internetowej
- nie zna zagrożeń ze strony Internetu
- nie potrafi uruchomić programu poczty i odebrać pocztę
- nie potrafi pod kierunkiem nauczyciela wykonać prostych obliczeń na kalkulatorze komputerowym
- pod kierunkiem nauczyciela nie potrafi numerować komórek w kolumnie lub wierszu
- pod kierunkiem nauczyciela nie wypełnia danymi tabelę arkusza

### Ocena dopuszczająca

- zna regulamin pracowni –3 dowolne punkty regulaminu
- dba o porządek na stanowisku komputerowym
- pod kierunkiem nauczyciela zapisuje dokument w pliku, w folderze domyślnym wymienia niektóre sposoby prezentowania informacji
- pod kierunkiem nauczyciela wykonuje i zapisuje prostą prezentację składającą się z kilku slajdów
- wymienia przykłady różnych źródeł informacji
- podaje przykłady niektórych usług internetowych;
- potrafi uruchomić przeglądarkę internetową; wymienia niektóre zagrożenia ze strony Internetu
- podaje przykłady różnych sposobów komunikacji
- potrafi uruchomić program pocztowy i odebrać pocztę
- pod kierunkiem nauczyciela wykonuje proste obliczenia na kalkulatorze komputerowym
- pod kierunkiem nauczyciela numeruje komórki w kolumnie lub wierszu;
- na polecenie nauczyciela zaznacza odpowiedni zakres komórek;
- pod kierunkiem nauczyciela wypełnia danymi tabelę arkusza

### Ocena dostateczna

- zna regulamin pracowni 4 dowolne punkty regulaminu
- wymienia podstawowe zasady zachowania się w pracowni komputerowej i przestrzega ich
- pod kontrolą nauczyciela zapisuje dokument w pliku we wskazanej lokalizacji;
- pod kierunkiem nauczyciela potrafi wydrukować dokument komputerowy
- wie, do czego służy folder Kosz i potrafi usuwać pliki
- potrafi odpowiednio nazwać plik
- samodzielnie odszukuje określone pliki
- z pomocą nauczyciela kopiuje pliki na dyskietkę
- wymienia i omawia sposoby prezentowania informacji
- podaje przykłady urządzeń umożliwiających przeprowadzenie prezentacji;
- wykonuje i zapisuje prostą prezentację składającą się z kilku slajdów zawierających tekst i grafikę
- pod kierunkiem nauczyciela uruchamia pokaz slajdów

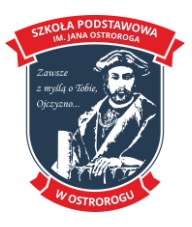

- wyjaśnia, czym jest Internet, strona internetowa
- podaje i omawia przykłady usług internetowych
- otwiera i przegląda wskazane strony internetowe w przeglądarce
- pod kierunkiem nauczyciela korzysta z wyszukiwarki internetowej

• omawia podobieństwa i różnice między pocztą tradycyjną i elektroniczną wymienia niektóre zasady etykiety

- pisze, wysyła (do jednego adresata) i odbiera listy elektroniczne
- wykonuje proste obliczenia na kalkulatorze komputerowym

• zna budowę tabeli arkusza kalkulacyjnego: wiersz, kolumna, komórka, zakres komórek, adres komórki, formuła

• rozumie, czym jest zakres komórek

• pod kierunkiem nauczyciela stosuje funkcję Suma do dodawania liczb zawartych w kolumnie lub wierszu

• samodzielnie numeruje komórki w kolumnie lub wierszu

• pod kierunkiem nauczyciela korzysta z Kreatora wykresów do wykonania wykresu dla dwóch serii danych

• wymienia typy wykresów

### Ocena dobra

- zna regulamin pracowni –5 dowolne punkty regulaminu
- wymienia zasady zachowania się w pracowni komputerowej i przestrzega ich
- samodzielnie zapisuje dokument w pliku w wybranej lokalizacji
- pod kierunkiem nauczyciela zakłada nowy folder
- potrafi przygotować dokument komputerowy do druku
- potrafi usuwać wskazane pliki
- rozumie, czym jest struktura folderów
- rozróżnia folder nadrzędny i podrzędny
- potrafi tworzyć własne foldery
- z pomocą nauczyciela kopiuje pliki na inny nośnik pamięci
- wymienia etapy i zasady przygotowania prezentacji multimedialnej
- wykonuje i zapisuje prezentację składającą się z kilku slajdów zawierających tekst i grafikę
- dodaje animacje do elementów slajdu
- samodzielnie uruchamia pokaz slajdów
- wyjaśnia, czym jest adres internetowy
- wymienia przeznaczenie poszczególnych elementów okna przeglądarki internetowej
- wymienia zagrożenia ze strony Internetu (m.in. strony obrażające godność osobistą, niezgodne

z zasadami właściwego zachowania, zawierające obraźliwe i wulgarne teksty, propagujące przemoc, pomagające nawiązywać niewłaściwe kontakty)

• wymienia poszczególne elementy okna programu pocztowego

- wymienia podstawowe zasady redagowania listów elektronicznych
- wymienia i omawia zasady etykiety

• pisze, wysyła (do wielu adresatów) i odbiera listy elektroniczne prawidłowo dołącza załączniki do listów

• zna i stosuje zasadę nieotwierania załączników do listów elektronicznych pochodzących od nieznanych nadawców

- wymienia elementy okna arkusza kalkulacyjnego
- pod kierunkiem nauczyciela tworzy tabelę w arkuszu kalkulacyjnym
- potrafi wstawić nowy wiersz lub kolumnę do tabeli arkusza
- pod kierunkiem nauczyciela wykonuje obramowanie komórek tabeli
- wypełnia danymi tabelę arkusza

• pod kierunkiem nauczyciela wpisuje proste formuły do przeprowadzania obliczeń na konkretnych liczbach

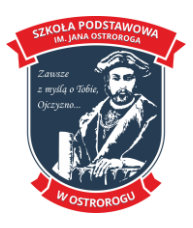

- wprowadza napisy do komórek tabeli
- pod kierunkiem nauczyciela dostosowuje szerokość kolumn do ich zawartości
- samodzielnie stosuje funkcję Suma do dodawania liczb zawartych w kolumnie lub wierszu
- omawia przeznaczenie wykresu kolumnowego i kołowego
- pod kierunkiem nauczyciela umieszcza na wykresie tytuł, legendę i etykiety danych

# Ocena bardzo dobra

- zna regulamin pracowni –6 dowolne punkty regulaminu
- omawia zasady zachowania się w pracowni komputerowej i przestrzega ich
- samodzielnie otwiera istniejący dokument z pliku zapisanego w określonym folderze przegląda dokument, zmienia i ponowne zapisuje pod tą samą lub inną nazwą
- samodzielnie potrafi ustalić podstawowe parametry drukowania
- tworzy własne foldery, korzystając z menu
- rozróżnia pliki tekstowe i graficzne po ich rozszerzeniach
- otwiera pliki z okna Mój komputer
- potrafi samodzielnie przenieść lub skopiować plik
- do innego folderu na dysku twardym i na inny nośnik
- odszukuje pliki w strukturze folderów
- potrafi zmienić nazwę istniejącego pliku
- zna pojęcie "rozszerzenie pliku"
- potrafi kopiować, przenosić i usuwać foldery

• omawia etapy i zasady przygotowania prezentacji multimedialnej; omawia urządzenia do przeprowadzenia prezentacji multimedialnych

- dba o zachowanie właściwego doboru kolorów tła i tekstu na slajdzie
- dobiera właściwy krój i rozmiar czcionki
- prawidłowo rozmieszcza elementy na slajdzie
- ustawia parametry animacji
- dodaje przejścia slajdów
- wyjaśnia, czym jest hiperłącze

• omawia przeznaczenie poszczególnych elementów okna przeglądarki internetowej samodzielnie korzysta z wyszukiwarki internetowej; wyszukuje hasła w encyklopediach multimedialnych i słownikach

- omawia przeznaczenie poszczególnych elementów okna programu pocztowego
- stosuje zasady redagowania listów elektronicznych
- przestrzega zasad etykiety
- odpowiada na listy
- korzysta z książki adresowej

• wymienia i omawia podstawowe zasady ochrony komputera przed wirusami i innymi zagrożeniami przenoszonymi przez pocztę elektroniczną

- samodzielnie tworzy tabelę w arkuszu kalkulacyjnym
- samodzielnie wykonuje obramowanie komórek tabeli
- samodzielnie wpisuje proste formuły do przeprowadzania obliczeń na konkretnych liczbach
- wprowadza napisy do komórek tabeli
- samodzielnie dostosowuje szerokość kolumn do ich zawartości

• analizuje i dostrzega związek między postacią formuły funkcji Suma na pasku formuły a zakresem zaznaczonych komórek

- pod kierunkiem nauczyciela stosuje inne funkcje dostępne pod przyciskiem Autosumowanie
- samodzielnie umieszcza na wykresie tytuł, legendę i etykiety danych

### Ocena celująca

- zna regulamin pracowni –7 dowolne punkty regulaminu
- omawia szczegółowo zasady zachowania się w pracowni komputerowej i przestrzega ich

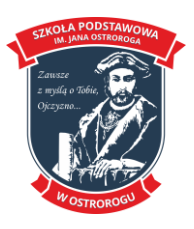

 **www.spostrorog.pl**

• podaje cechy charakterystyczne dokumentów komputerowych tworzonych w różnych programach komputerowych

- podczas przygotowywania dokumentu do druku korzysta z podglądu wydruku;
- potrafi korzystać z właściwości drukowania
- swobodnie porusza się po strukturze folderów
- zna różnicę między kopiowaniem a przenoszeniem folderu
- rozróżnia pliki innych programów po ich rozszerzeniach (np. pokaz slajdów, pliki arkusza kalkulacyjnego, plik i utworzone w edytorze postaci)
- tworzy skróty do plików i folderów
- porządkuje ikony na pulpicie
- omawia program do wykonywania prezentacji komputerowych
- rozróżnia sposoby zapisywania prezentacji i rozpoznaje pliki prezentacji po rozszerzeniach
- zapisuje prezentację jako pokaz programu PowerPoint;
- korzysta z przycisków akcji
- potrafi zmienić kolejność slajdów;
- stosuje chronometraż
- potrafi zmienić kolejność animacji na slajdzie
- stosuje zaawansowane opcje
- korzystania z różnych wyszukiwarek internetowych;
- korzysta z portali internetowych
- zna różnicę między formatem tekstowym a HTML;
- tworzy listy w HTML; konfiguruje program pocztowy;
- zakłada konto poczty
- samodzielnie wprowadza różne rodzaje obramowań komórek tabeli i formatowanie ich zawartości
- samodzielnie stosuje inne funkcje dostępne pod przyciskiem Autosumowanie
- analizuje formuły tych funkcji
- podejmuje próby samodzielnego tworzenia formuł opartych na adresach komórek
- formatuje elementy wykresu
- korzysta z innych rodzajów wykresów
- samodzielnie przygotowuje dane do tworzenia wykresu

 Nauczyciel informatyki Anna Gendera